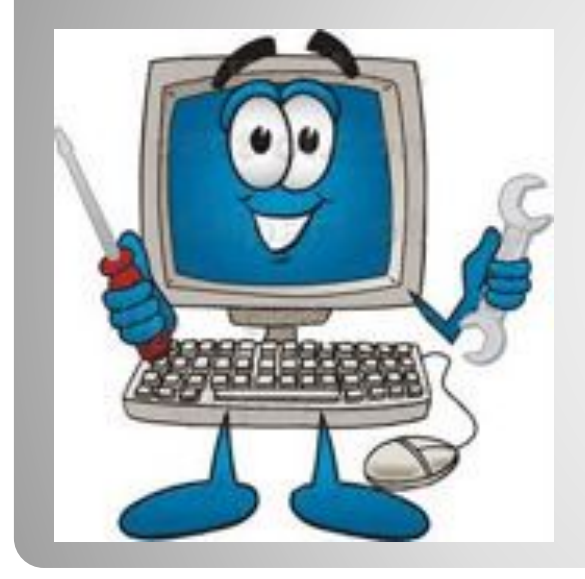

# **Программное обеспечение компьютера**

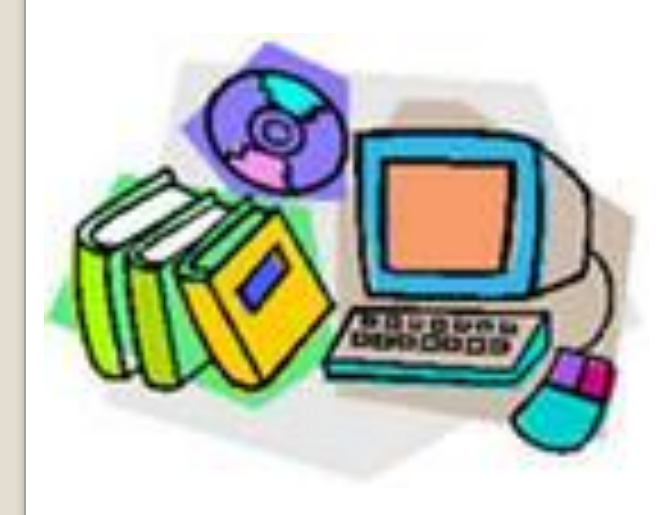

## **состав и структура**

Для обработки данных на компьютере необходимо иметь не только аппаратное обеспечение компьютера, так называемое **hardware**, но и программное обеспечение, так называемое **software**.

Совокупность программ, хранящихся на компьютере, образует его программное обеспечение.

Совокупность программ, подготовленных к работе, называют установленным программным обеспечением.

Совокупность программ, работающих в тот или иной момент времени, называют программной конфигурацией.

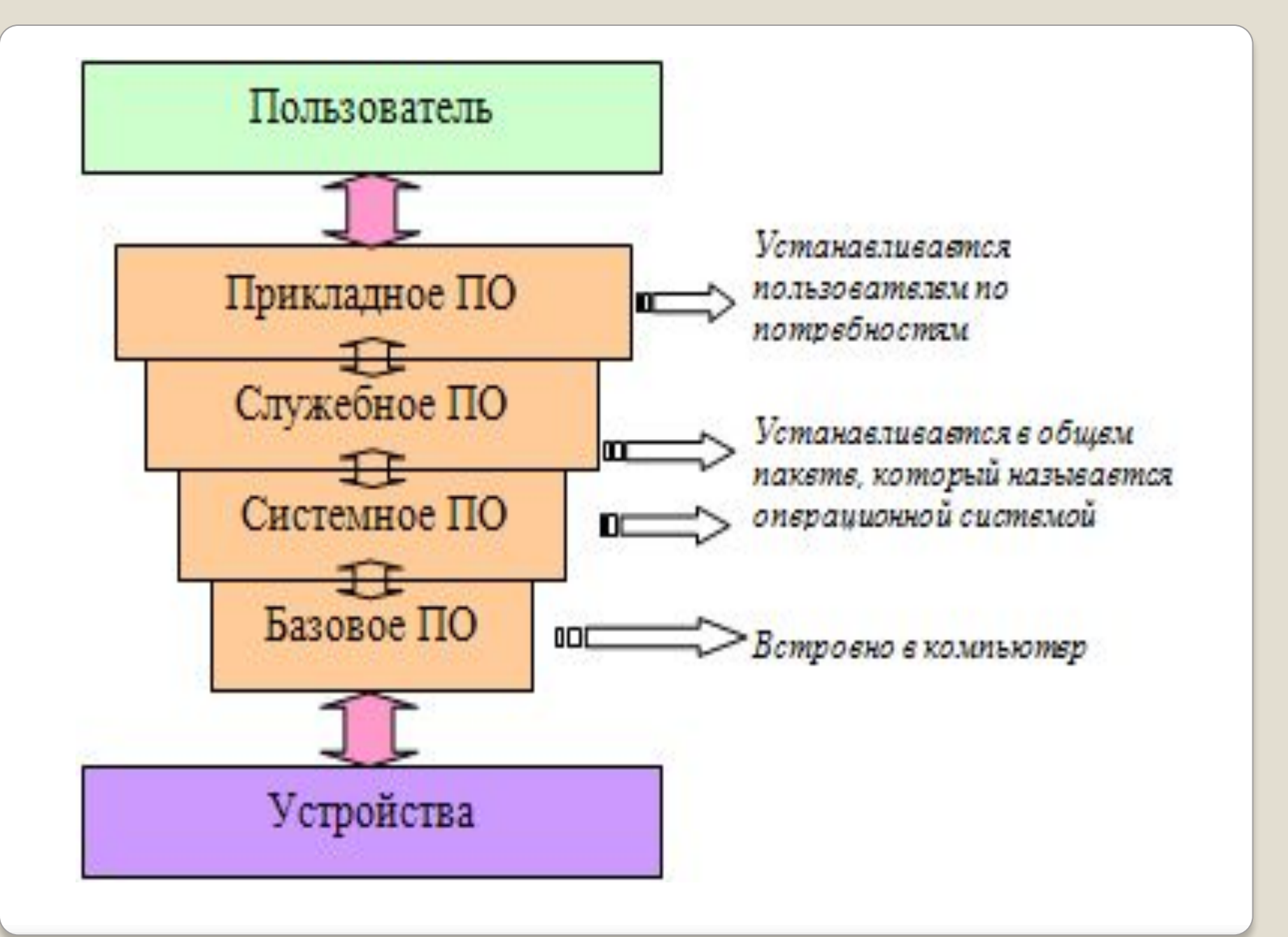

## • инструментальное.

• прикладное;

• системное;

## По назначению ПО разделяется на

*Системное программное* **обеспечение** обеспечивает взаимодействие человека, всех устройств и программ компьютера. Этот комплекс программ определяет на компьютере системную среду и правила работы в ней. Чем более совершенно системное программное обеспечение, тем комфортнее мы чувствуем себя в системной среде.

Системное программное обеспечение используется для обеспечения работы компьютера самого по себе и выполнения прикладных программ.

Самой важной системной программой является операционная система, которая обычно хранится на жестком диске. При включении компьютера ее основная часть переписывается с жесткою диска во внутреннюю память и там находится на протяжении всего сеанса работы компьютера.

*Прикладное программное обеспечение* (прикладное ПО, прикладные программы) программы, предназначенные для выполнения определенных пользовательских задач и рассчитанные на непосредственное взаимодействие с пользователем.

Наибольшей популярностью пользуются следующие группы прикладного программного обеспечения:

- текстовые редакторы;
- графические редакторы;
- электронные таблицы;
- системы управления базами данных (СУБД);
- браузеры;
- игры;
- системы автоматизированного перевода...

*Инструментарий программирования* предназначен для создания системного и прикладного программного обеспечения. Методы работы с инструментарием программирования определяются той средой, в которой осуществляется преобразование алгоритма в программу для компьютера.

Базовые инструменты любой среды программирования совершенно одинаковы по своей сути, а отличаются только формой представления.

Для создания прикладного ПО широко используются такие языки, как Basic, Pascal, C++, Delphi и др.

Одни программы взаимодействуют, в основном, с устройствами компьютера, другие служат для удовлетворения потребностей пользователя... Требования к программам, предназначенным для работы с устройствами, существенно отличаются от требований к программам, предназначенным для работы с людьми. Значит, программное обеспечение можно разделить на несколько уровней. Общий принцип такой: **чем ниже уровень программ, тем больше они работают с устройствами и меньше с человеком.** Этот принцип соблюдается во всей компьютерной технике от отдельного ПК до всемирной компьютерной сети Интернет.

Программы самого низкого уровня работают только с устройствами. Программы промежуточных уровней работают с программами нижнего уровня и программами верхних уровней. Человек имеет к ним ограниченный доступ. Программы верхних уровней работают с человеком и программами нижележащих уровней.

#### *Базовая система ввода-вывода.*

На самом нижнем уровне находятся программы базовой системы ввода-вывода (BIOS). Их код жестко записан в одной из микросхем компьютера. В момент включения компьютера эти программы выполняют проверку оборудования и обеспечивают простейшее взаимодействие с клавиатурой и монитором клавиатура способна реагировать на нажатие некоторых клавиш, а на мониторе отображается информация о ходе запуска компьютера. Взаимодействие с человеком у программ этого уровня крайне ограниченно и возможно только в первые секунды после запуска компьютера.

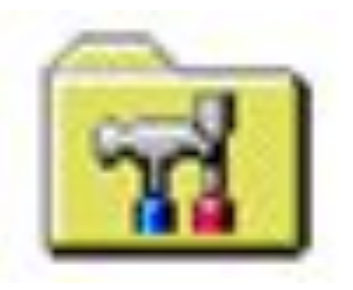

*Системные программы.* Системные программы предназначены для работы со всеми устройствами компьютера. Они принадлежат к промежуточному уровню. Снизу системные программы управляют работой устройств и используют программы нижнего уровня, а сверху отвечают на запросы программ более высоких уровней. Те системные программы, которые непосредственно управляют устройствами, еще называют драйверами устройств. Люди работают с программами этого уровня только в тех сравнительно редких случаях, когда требуется настроить оборудование.

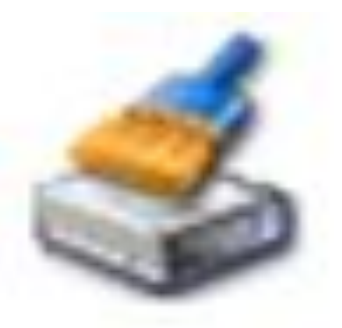

*Служебные программы.* Это следующий уровень, программы которого предназначены для обслуживания компьютера, проверки его устройств, а также для настройки устройств и программ. Снизу эти программы общаются с программами нижних уровней, а сверху передают данные программам верхнего уровня по их запросу. Степень взаимодействия с человеком определяется необходимостью. Например, мастера по наладке и настройке оборудования активно работают со служебными программами. Обычные пользователи используют их сравнительно редко.

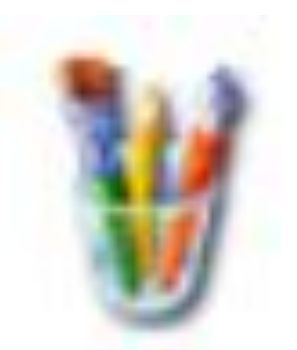

*Прикладные программы.* Уровень прикладных программ — самый верхний. Здесь находятся программы, обслуживающие человека и удовлетворяющие его потребности. С их помощью выполняется набор и редактирование текстов, создание чертежей и иллюстраций, коммуникация между людьми, воспроизведение музыки и видео, а также многое другое. Сверху программы прикладного уровня общаются с человеком, а снизу — с программами нижележащих уровней. Прямого доступа к устройствам программы прикладного уровня, как правило, не имеют.

Для того чтобы мы могли не думать о том, как в компьютере происходит работа процессора с программами, данными и с аппаратными устройствами, существует специальный комплекс программ, называемых **операционной системой**. Операционные системы разные, но их назначение и функции одинаковые. Операционная система является основной и необходимой составляющей ПО компьютера, без нее компьютер не может работать в принципе.

*Операционная система – комплекс программ, обеспечивающих взаимодействие всех аппаратных и программных частей компьютера между собой и взаимодействие пользователя и компьютера.* 

Операционная система обеспечивает связь между пользователем, программами и аппаратными устройствами. Операционная система обеспечивает совместное функционирование всех устройств компьютера и предоставляет пользователю доступ к его ресурсам.

В состав операционной системы входит специальная программа — командный процессор, которая запрашивает у пользователя команды и выполняет их. Пользователь может дать, например, команду выполнения какой-либо операции над файлами (копирование, удаление, переименование), команду вывода документа на печать и т. д. Операционная система должна эти команды выполнить.

ОС принимает на себя сигналы-команды, которые посылают другие программы, и «переводит» их на понятный машине язык.

ОС управляет всеми подключенными к компьютеру устройствами, обеспечивая доступ к ним другим программам. Наконец, третья задача ОС — обеспечить человеку-пользователю удобство работы с компьютером.

Современные ОС имеют сложную структуру, каждый элемент которой выполняет определенные функции по управлению компьютером.

Операционная система содержит также сервисные программы, или утилиты. Такие программы позволяют обслуживать диски (проверять, сжимать, дефрагментировать и т. д.), выполнять операции с файлами (архивировать и т. д.), работать в компьютерных сетях и т. д.

Для упрощения работы пользователя в состав современных операционных систем, и в частности в состав Windows, входят программные модули, создающие *графический пользовательский интерфейс***.** В операционных системах с графическим интерфейсом пользователь может вводить команды посредством мыши, тогда как в режиме командной строки необходимо вводить команды с помощью клавиатуры.

Графический интерфейс позволяет осуществлять взаимодействие человека компьютером в форме диалога с использованием окон, меню и элементов управления (диалоговых панелей, кнопок и так далее).

### **Интерфейс** — это посредник, переводчик, задача которого преобразовать все внутренние «рычаги управления» в понятную людям графическую форму. Для работы с графическим интерфейсом используется мышь или другое координатное устройство ввода. Удобный для пользователя способ общения с компьютером называется **дружественным пользовательским интерфейсом.**

## **Элементы графического интерфейса Windows:**

#### **• Рабочий стол.**

Название «Рабочий стол» подобрано удачно. На нем, как и на обычном рабочем столе расположены различные программы и инструменты, представленные в виде значков, или иконки.

#### **• Значки.**

Значками в Windows обозначаются программы, документы. Запуск производится двойным щелчком кнопки мыши по значку. Программа может быть расположена непосредственно на Рабочем столе, а может быть скрыта глубоко на диске, но и в этом случае представлена на Рабочем столе своим образом – ярлыком.

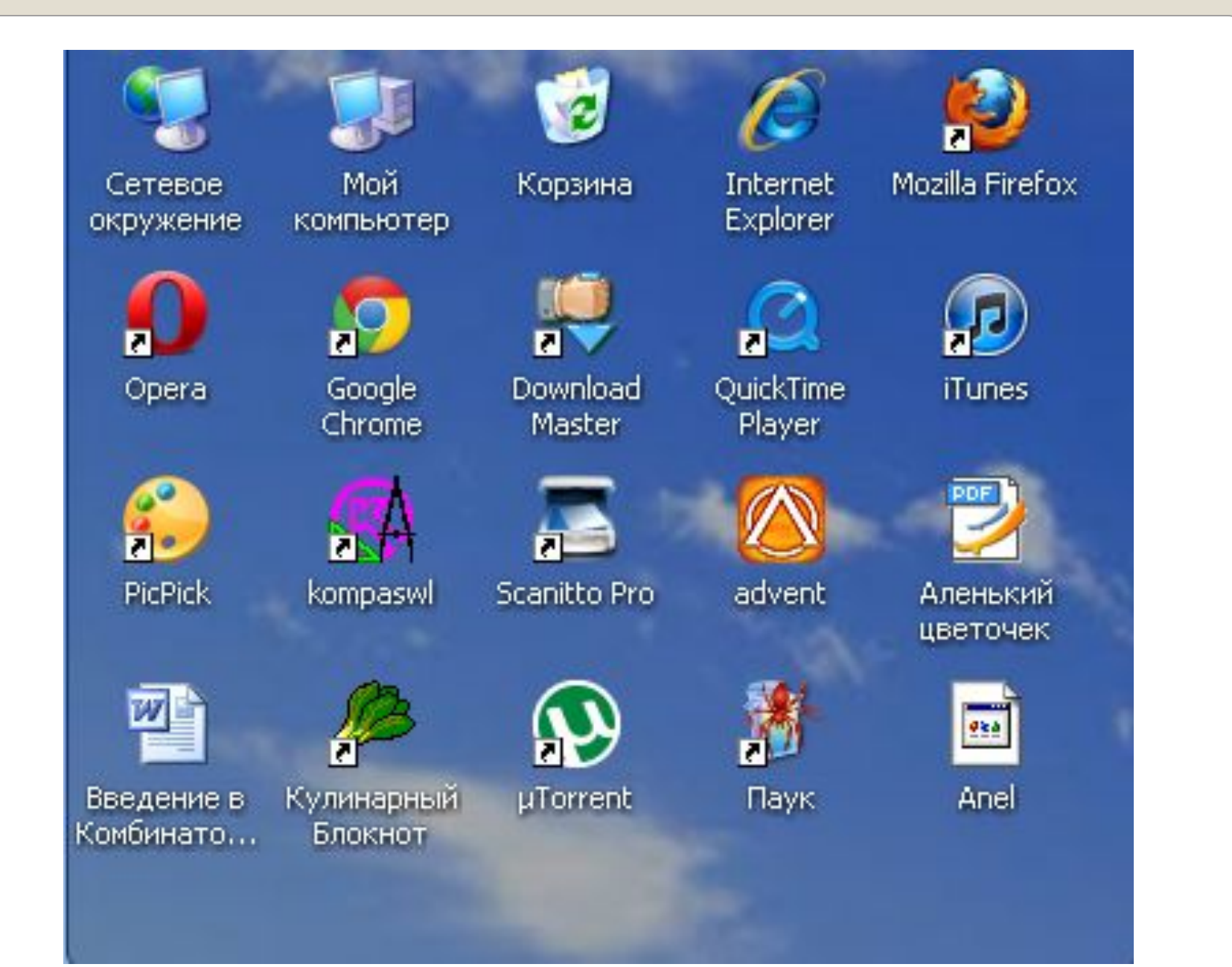

#### **• Ярлыки.**

Ярлык программы – это не сама программа, а только ее образ, указание на то место на диске, где она находится. Двойной щелчок по ярлыку также вызывает запуск программы. Ярлыки от значков отличаются наличием небольшой стрелочки внизу слева.

#### **• Панель задач.**

Располагается в нижней части экрана. На ней находятся: кнопка Пуск, кнопки открытых окон, индикаторы и часы.

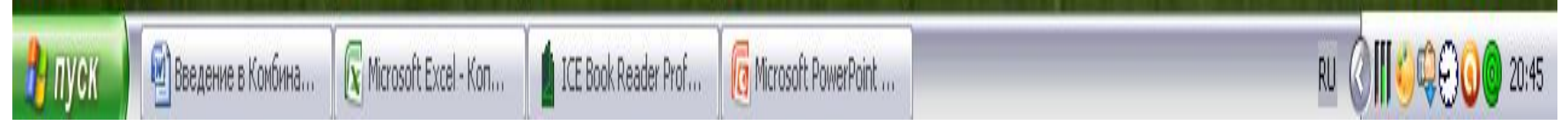

#### **• Окно.**

Окно – один из главных элементов интерфейса Windows.

К основным достоинствам современных операционных систем следует отнести технологию «подключи и работай», многозадачность и графический интерфейс.

Технология «**подключи и работай**» (**Plug-and-Play**) позволяет даже начинающему пользователю подключить к компьютеру новое устройство (например, принтер) и продолжить работу. Windows сама установит необходимый драйвер и выделит ресурсы.

 $\overline{\mathbf{u}}$  **WYSIWYG** (является аббревиатурой от англ. **<sup>W</sup>**hat **Y**ou **S**ee **I**s **W**hat **Y**ou **G**et, «**что видишь, то и получишь**») — свойство прикладных программ, в которых содержание отображается в процессе редактирования и выглядит макcимально близко похожим на конечную продукцию, которая может быть печатным документом, веб-страницей, слайд-презентацией и т. д.

Многозадачность предоставляет пользователю возможность загрузить в оперативную память сразу несколько приложений (например, текстовый редактор Word, электронные таблицы Excel, браузер Internet Explorer и др.)- Переход от работы в одном приложении в другое происходит очень быстро и просто, посредством перехода от одного открытого «окна» Windows к другому.

 Графический интерфейс реализован с использованием технологии **Drag-and-Drop**. Это позволяет выполнять практически любые операции с помощью мыши.

## Презентацию подготовила учитель информатики ГБОУ №143 Дорохина Н. А.

г. Санкт-Петербург